*One way to add an opportunity record is from a contact record, during the process of conversion from a lead, as it will prepopulate already existing information, reducing the data you have to type.* 

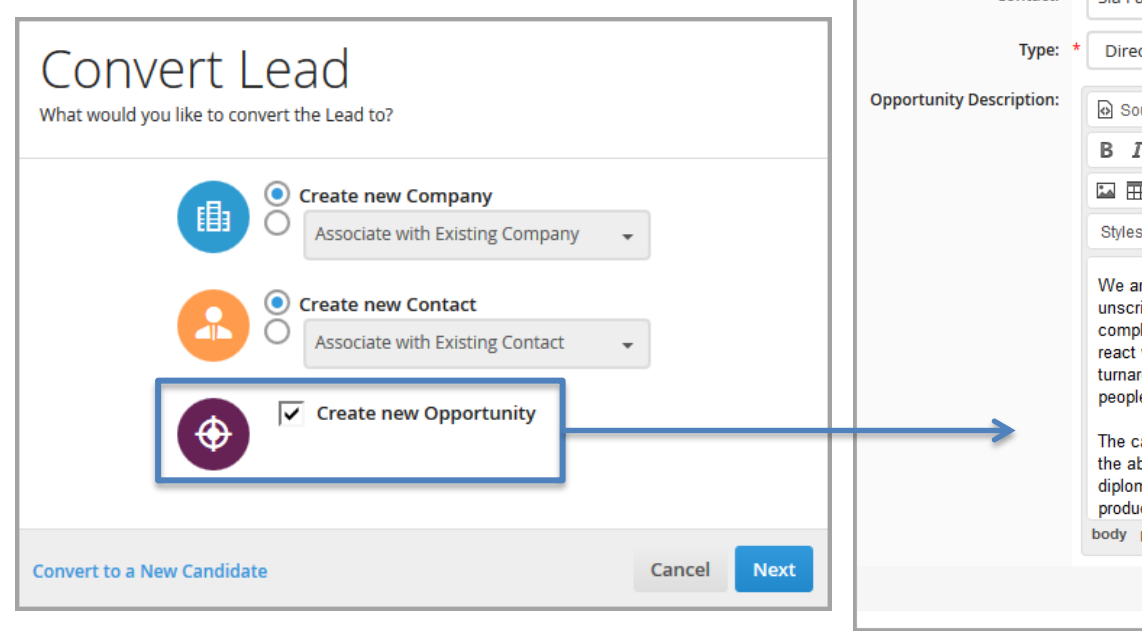

You are adding a new O Opportunity to the Contact Sia Furler. **Add Opportunity:** Title: **Production Asisstant** Contact: Sia Furler × **Direct Hire** ଜ) Source  $\alpha$ 高  $S \times_{\mathbb{R}} \times^{\mathbb{R}} |I_{\mathbb{X}}|$   $\mathbb{R} \times \mathbb{R}$  is a set  $\square$   $\overline{\mathbb{H}} \equiv \Omega$ **Styles** Normal Font We are seeking a seasoned Production Assistant to aid in the management of our unscripted content creation. The successful candidate will possess the ability to complete high volumes of complex tasks and projects quickly with little to no guidance; react with appropriate urgency to situations and events that require quick response or turnaround; and efficiently and creatively solve difficult or complex problems that affect people within the business. The candidate will also have great attention to detail and organization skills, as well as the ability to switch gears at a moment's notice. A high level of integrity, discretion and diplomacy in handling confidential information and professionalism in dealing with outside producers and production companies is key. body p span  $Next$ 

**NOTE**: The number you enter into the Deal Value field is multiplied by the percentage associated with the opportunity's status (as defined in the opportunityStatusProbabilityToClose system setting) to calculate the Weighted Deal Value. You can v iew the opportunity's weighted deal v alue on the preview slideouts on the opportunity list (within the Snapshot card).

After clicking "Next," Bullhorn takes you to a secondary Add Opportunity page where you should complete the remainder of the required information (such as Deal Value and Status) and save the record.

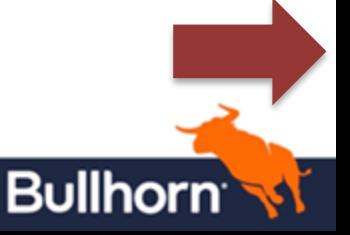

*You can also create an opportunity from scratch; in this case, you'd associate a contact as you're adding the opportunity.*

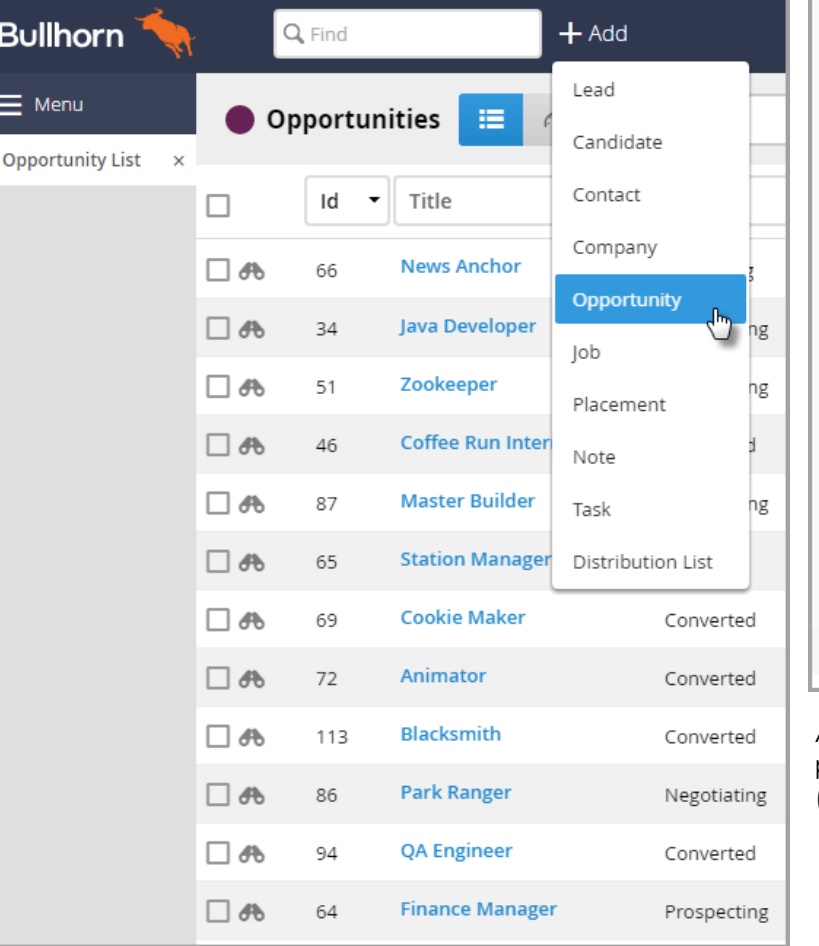

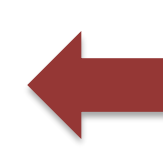

**NOTE**: The number you enter into the Deal Value field is multiplied by the percentage associated with the opportunity's status (as defined in the opportunityStatusProbabilityToClose system setting) to calculate the Weighted Deal Value. You can view the opportunity's weighted deal value on the preview slideouts on the opportunity list (within the Snapshot card).

## **Add Opportunity:** Title: Java Developer Contact: meen Q **Meena Haverford** Type: Ponderosa Ranch C Lake Tahoe, Nevada **Opportunity Description: Owner: Sally Training** ሞ Q島順 G **Status: Active** Date Added: 11/4/2014  $\bullet$ No More Results  $55 - 10$ • Normal Font Size  $A - \Box$ **Styles**  $\overline{\phantom{a}}$ **Java Developer Job Responsibilities:** Creates user information solutions by developing, implementing, and maintaining Java based components and interfaces. **Java Developer Job Duties:** . Defines site objectives by analyzing user requirements; envisioning system features and functionality. . Designs and develops user interfaces to internet/intranet applications by setting body p  $Next$

After clicking "Next," Bullhorn takes you to a secondary Add Opportunity page where you should complete the remainder of the required information (such as Deal Value and Status) and save the record.

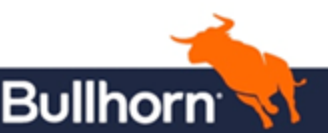

## **Quick Reference Guide: Adding an Opportunity**